#### POS와 UP웨이팅 APP과 연동하여 알림톡을 통해 고객 대기/호출을 운영하는 기능입니다.

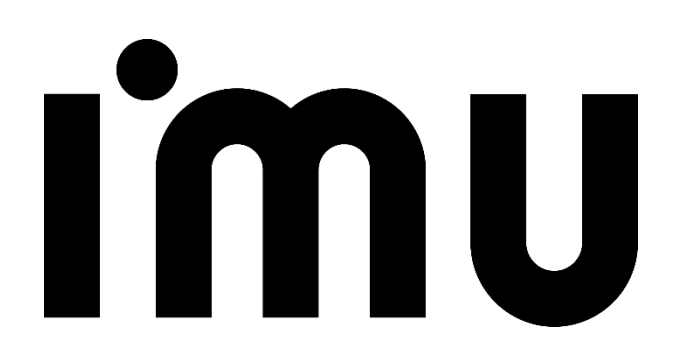

# **목 차**

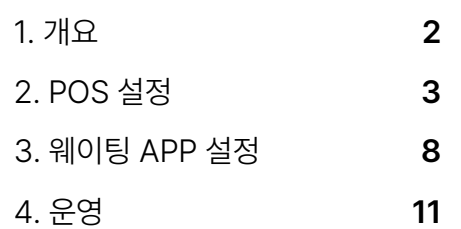

### Imu

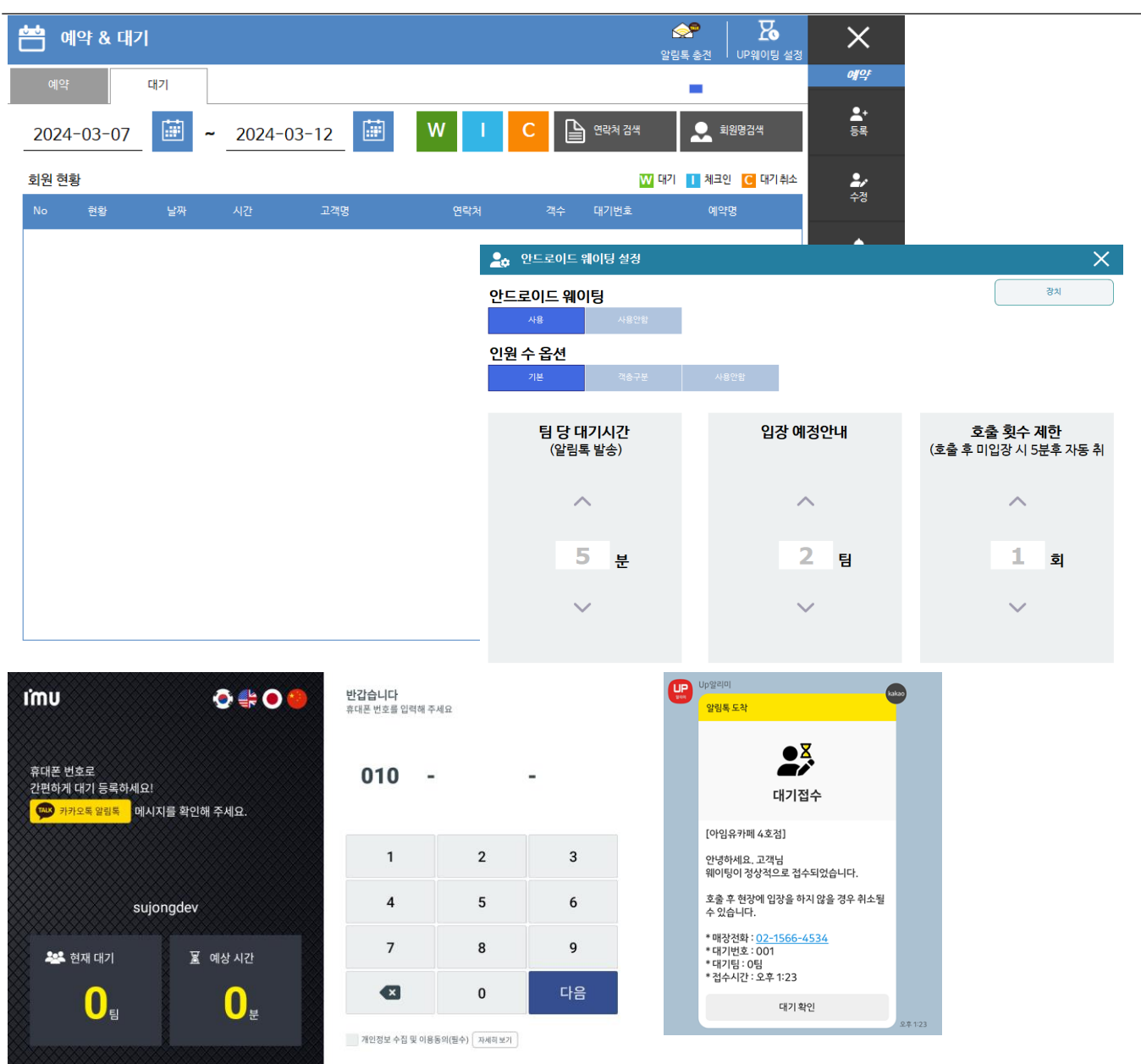

#### **1. 개요**

POS와 UP웨이팅 APP과 연동하여알림톡을통해고객대기/호 출을운영하는기능입니다.

- ① POS ver: 1.3.058.000 이상부터사용가능
- ② 홀서빙, 테이크아웃사용가능하며, 알림톡을이용한호출 이기에알림톡발송할수 있는포인트가충전되어있어야 합니다.
- ③ UP웨이팅 어플은홈페이지에서다운받을수있습니다. <https://imupos.com/kr/sub/support/installation/>

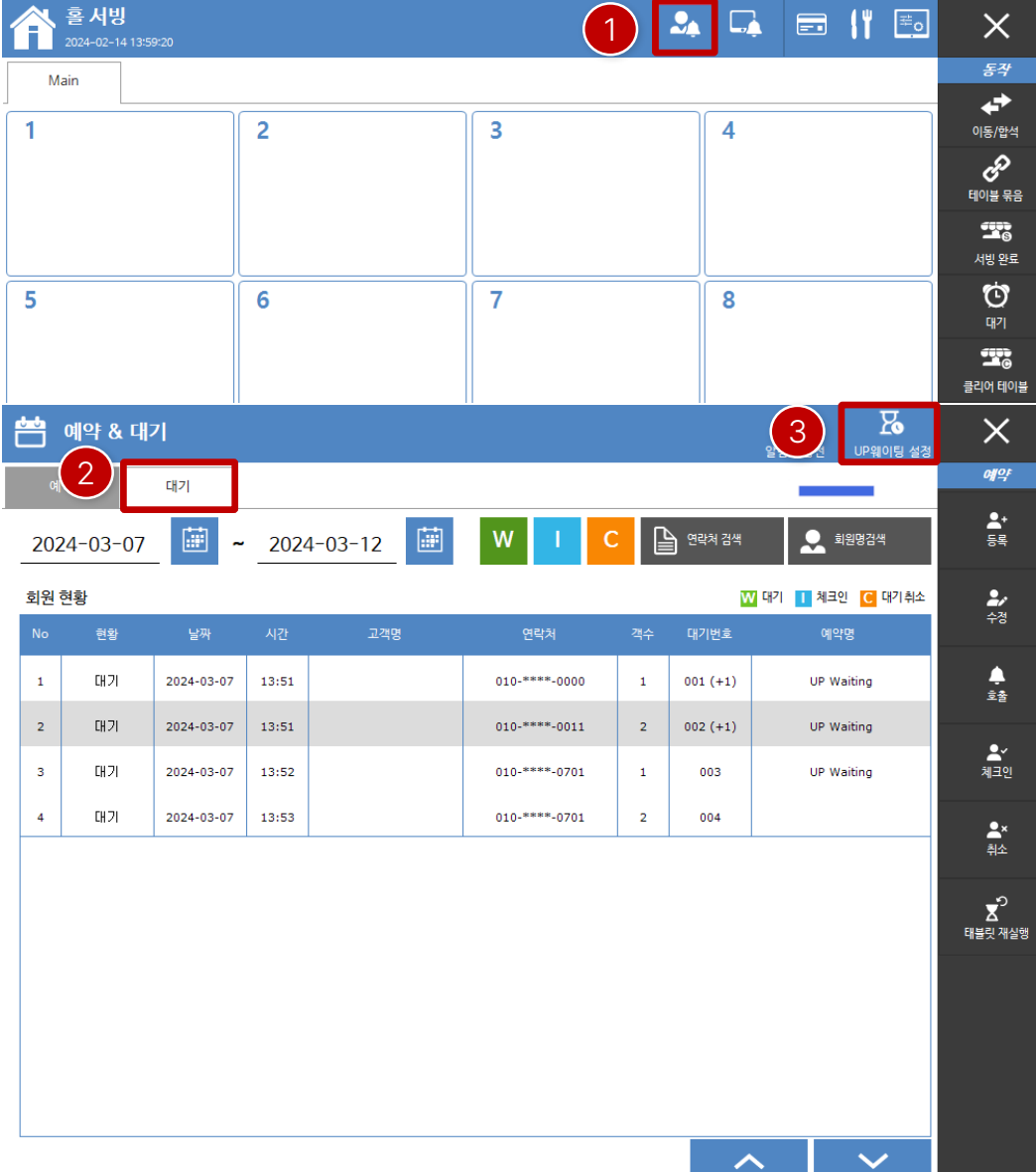

### **2. POS 설정**

UP웨이팅은 POS의 아이피를 설정하여 연동을 하니 POS의 아 이피는고정으로설정해주시기바랍니다.

[홀서빙]

- ① 홀서빙테이블화면에서상단의아이콘을클릭합니다.
- ② 예약& 대기에서"대기" 탭을누릅니다.

한번클릭하면마지막값을유지하니참고해주세요.

③ UP웨이팅 설정을클릭하여설정화면으로이동합니다.

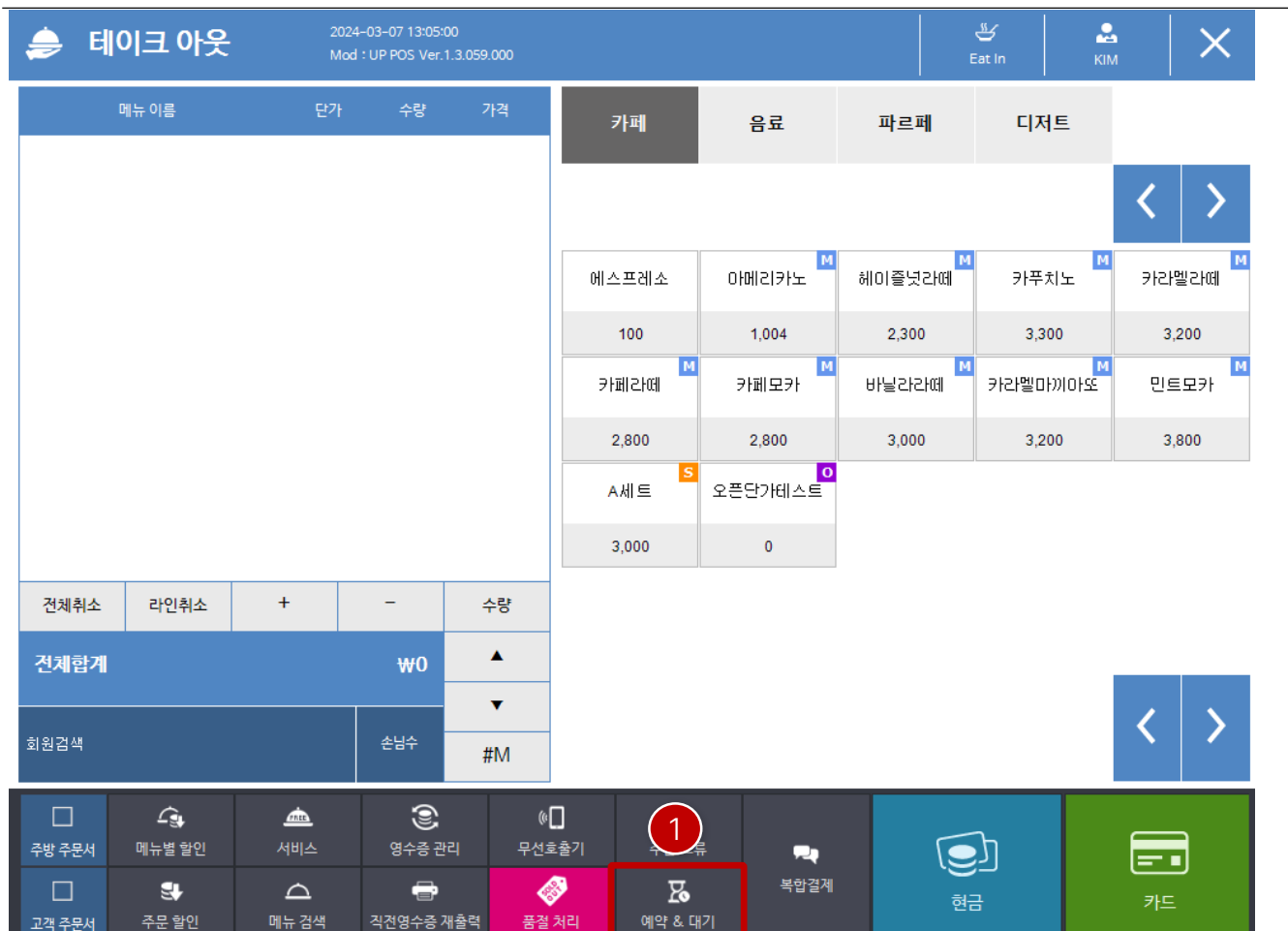

### **2. POS 설정**

UP웨이팅은 POS의 아이피를 설정하여 연동을 하니 POS의 아 이피는고정으로설정해주시기바랍니다.

#### [테이크아웃]

① 테이크아웃에서는주문기능버튼설정을통해 "예약& 대기" 버튼을활성화해서사용할수있습니다.

\* 나머지설정은홀서빙설정과동일합니다.

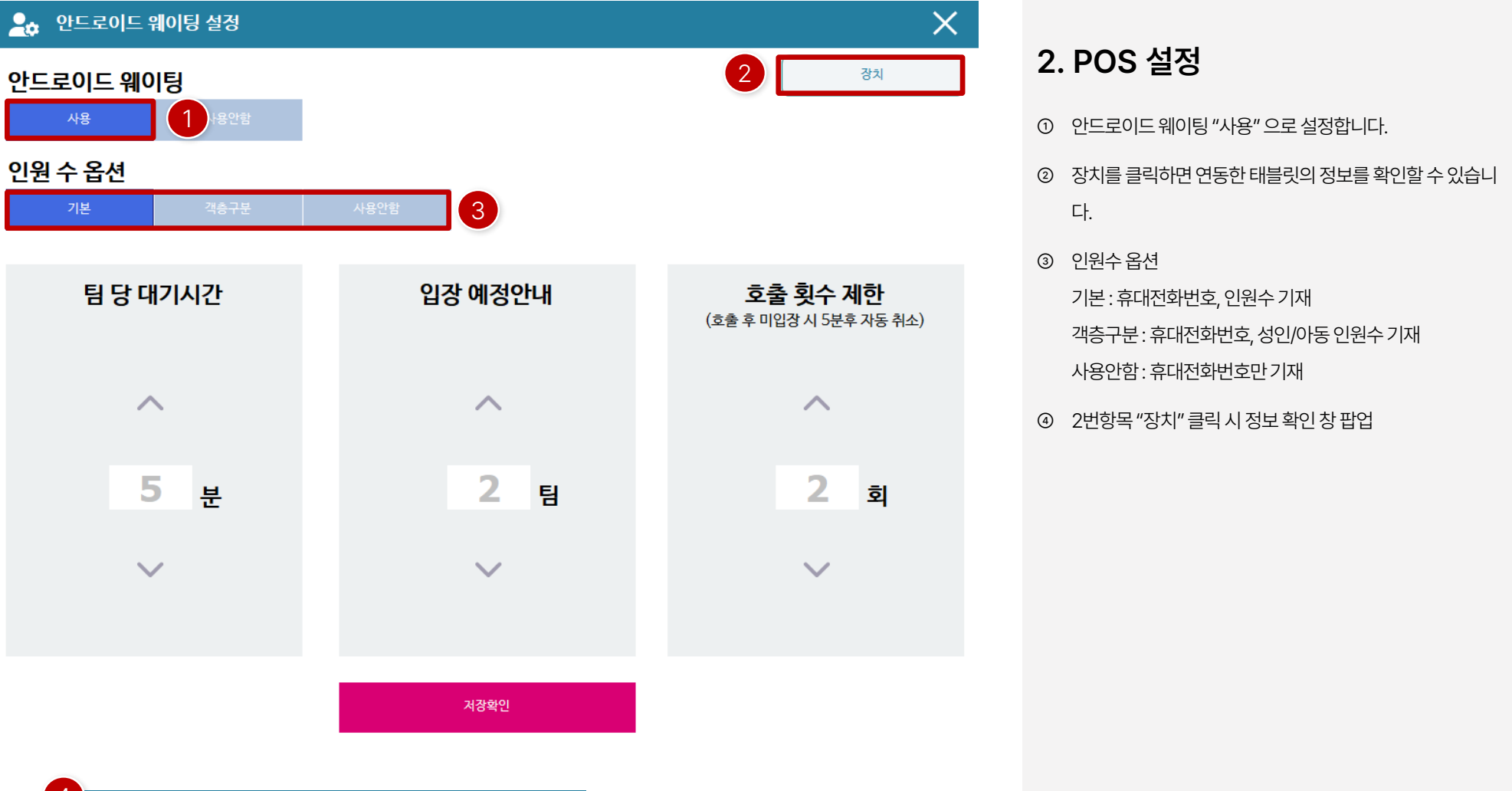

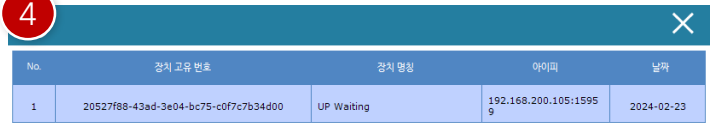

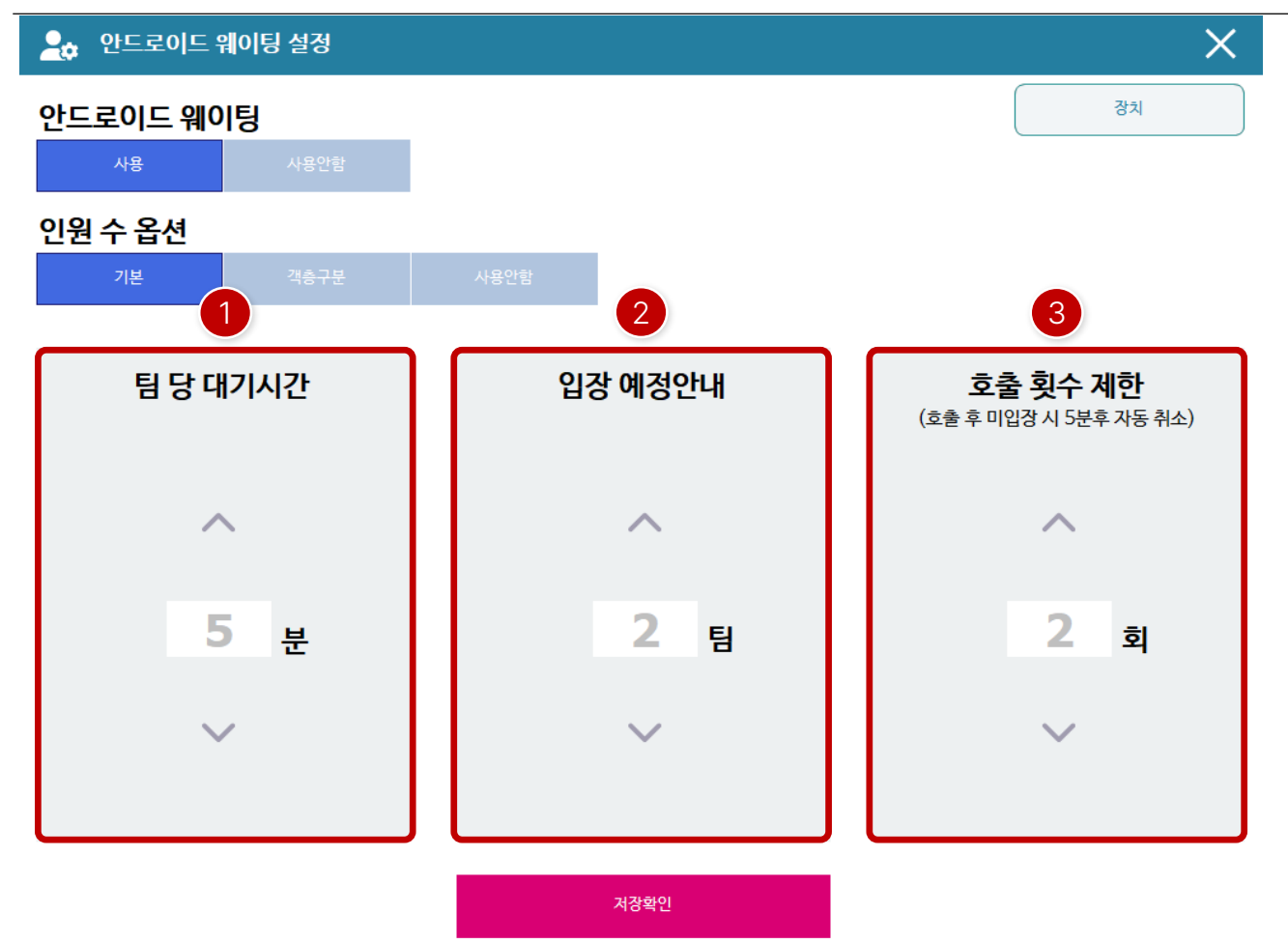

#### **2. POS 설정**

- ① 팀당 대기시간 설정된 시간으로 앞에 대기팀과 시간을 계산하여 대기 시 대기예정시간알림톡으로안내
- ② 입장예정안내

대기고객앞에설정된팀이남았을경우, 자동으로알림톡이 발송되며, 고객은입장대기를하면됩니다.

③ 호출횟수제한

설정한 횟수만큼 고객을 호출 후 5분 내에 입장하지 않으면 자동으로대기가취소되는설정입니다.

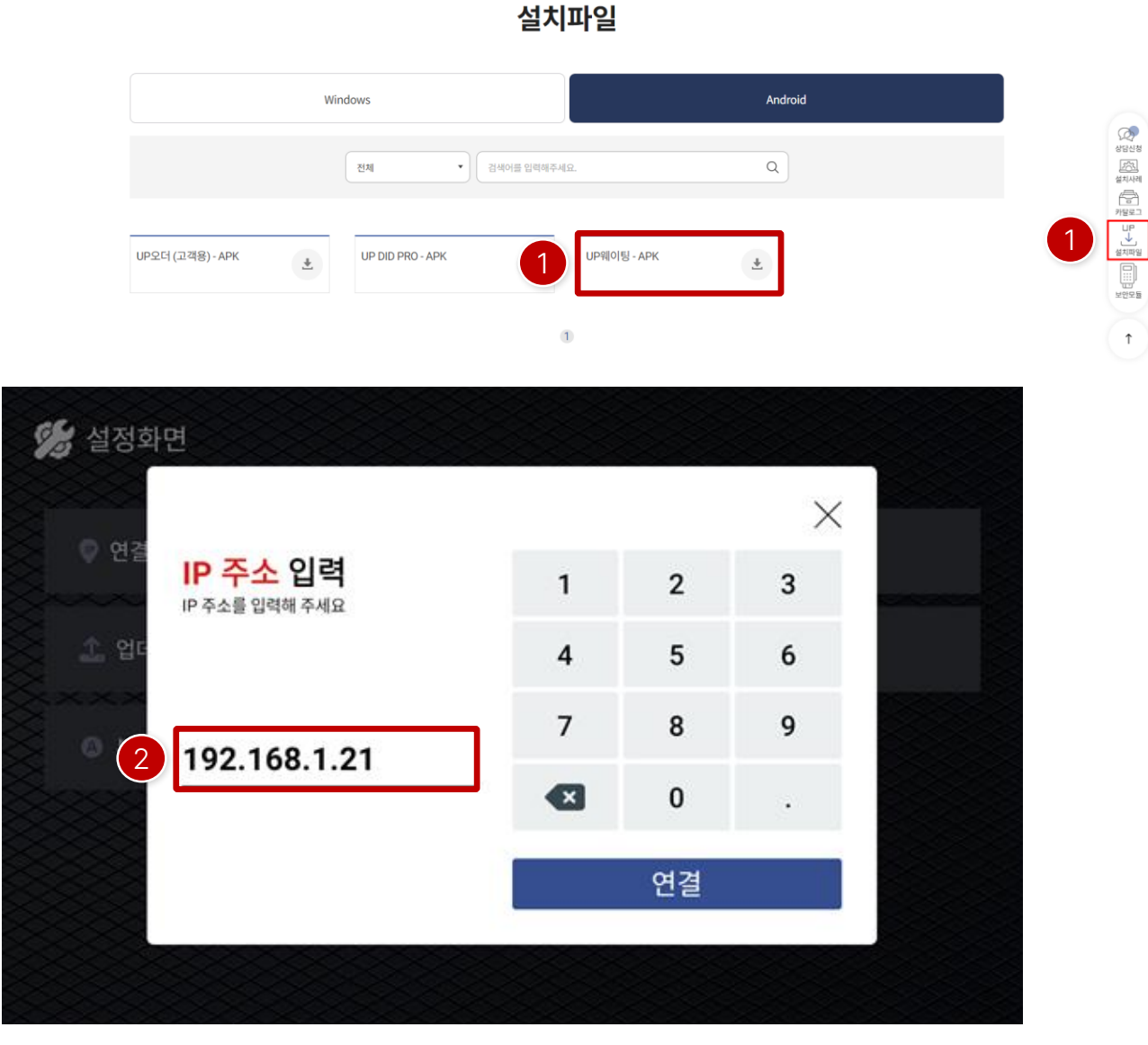

### **3. 웨이팅 APP 설정**

- ① UP웨이팅 어플은홈페이지에서다운받을수있습니다. <https://imupos.com/kr/sub/support/installation/>
- ② 어플설치후POS프로그램에서안드로이드웨이팅 "사용"으로되어있어야하며, 연동할POS의 아이피를 입력합니다. 최초설정후아이피가변경될경우, 설정화면에서변경할 수있습니다.
	- \* POS와 안드로이드기기는같은유무선공유기내에 설치가되어있어야합니다.

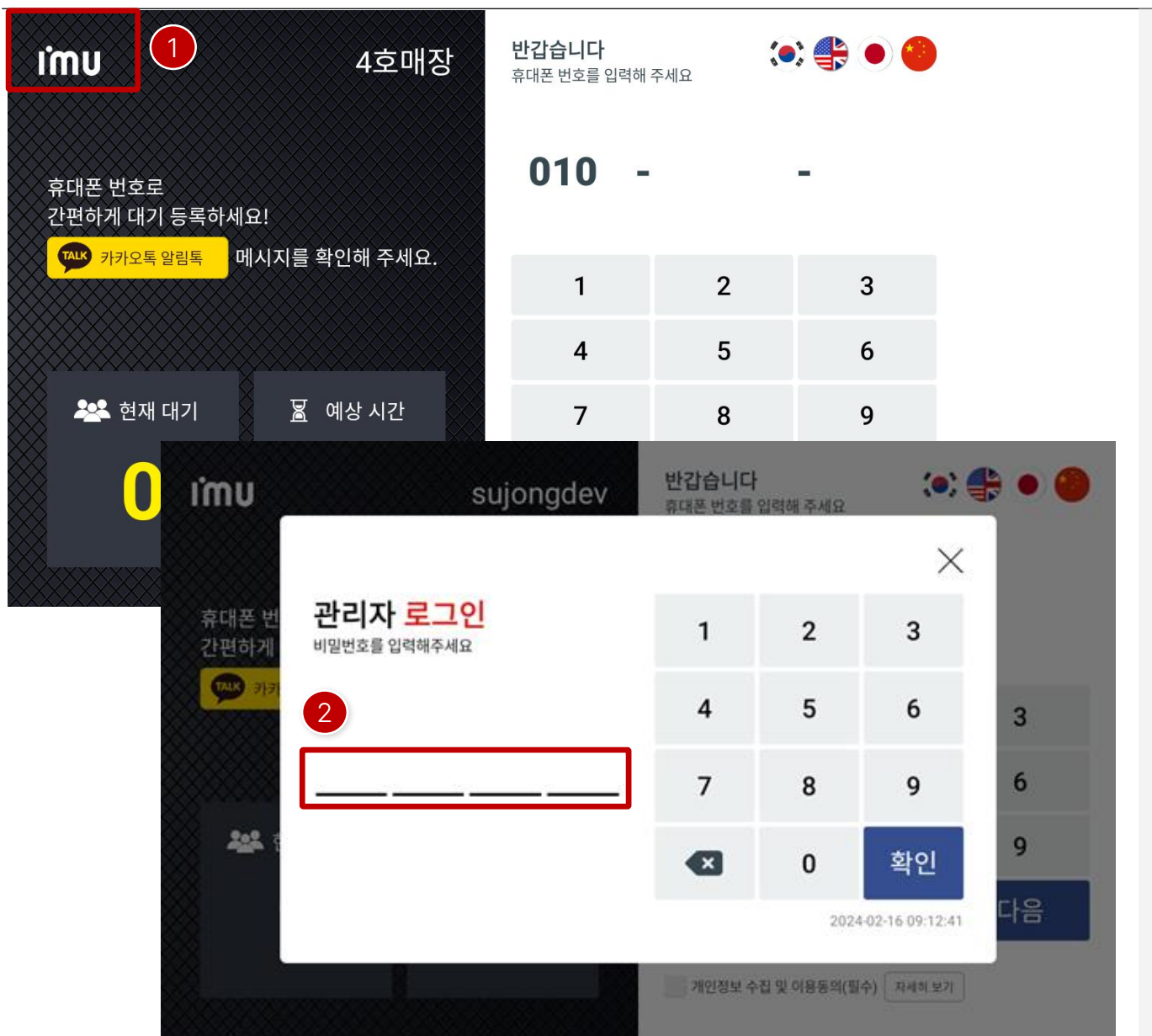

### **3. 웨이팅 APP 설정**

#### [설정화면]

- ① 좌측상단을더블클릭합니다.
- ② 관리자로그인화면이나타나면"시간+분4자리"를 입력후확인버튼을클릭합니다.

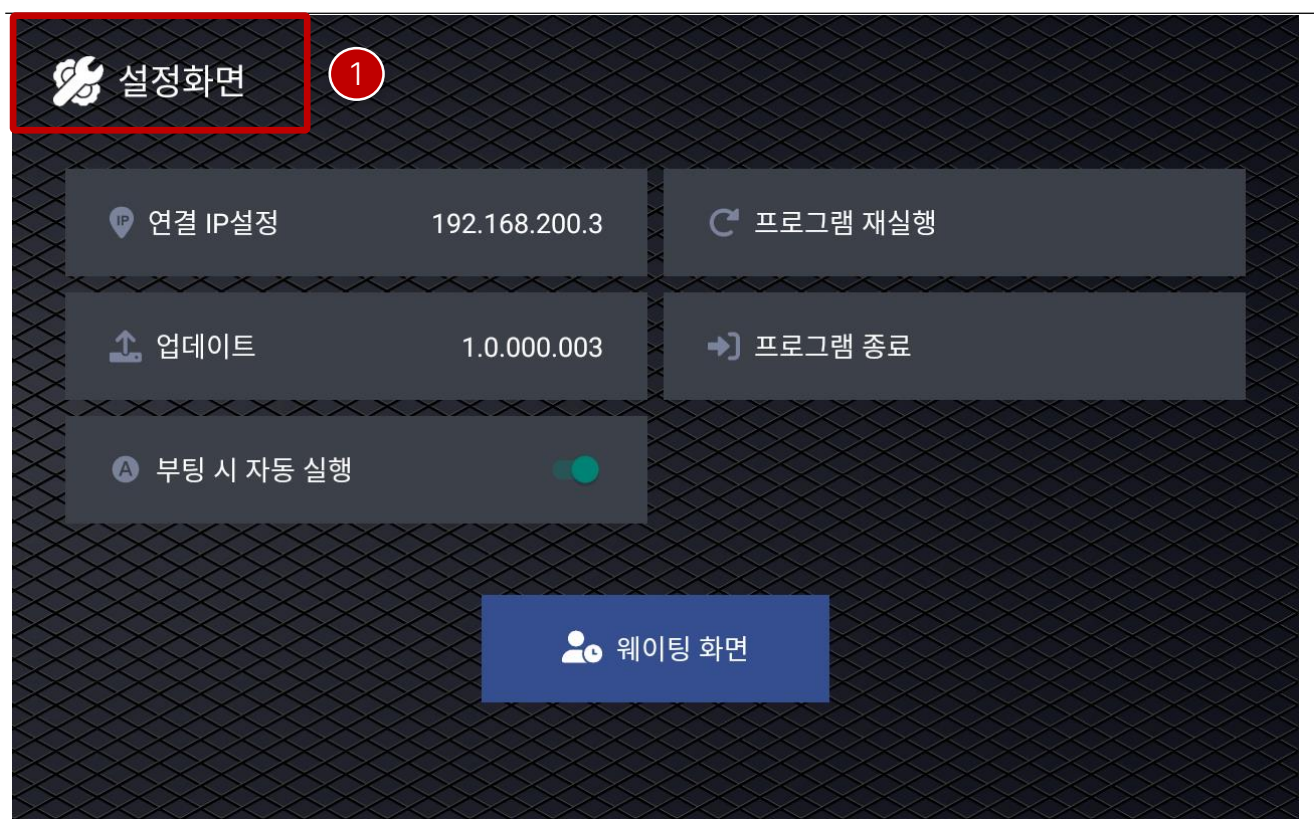

#### **3. 웨이팅 APP 설정**

#### [설정화면]

① 설정화면으로이동하면아이피설정및업데이트등을 할수 있는기능이있습니다.

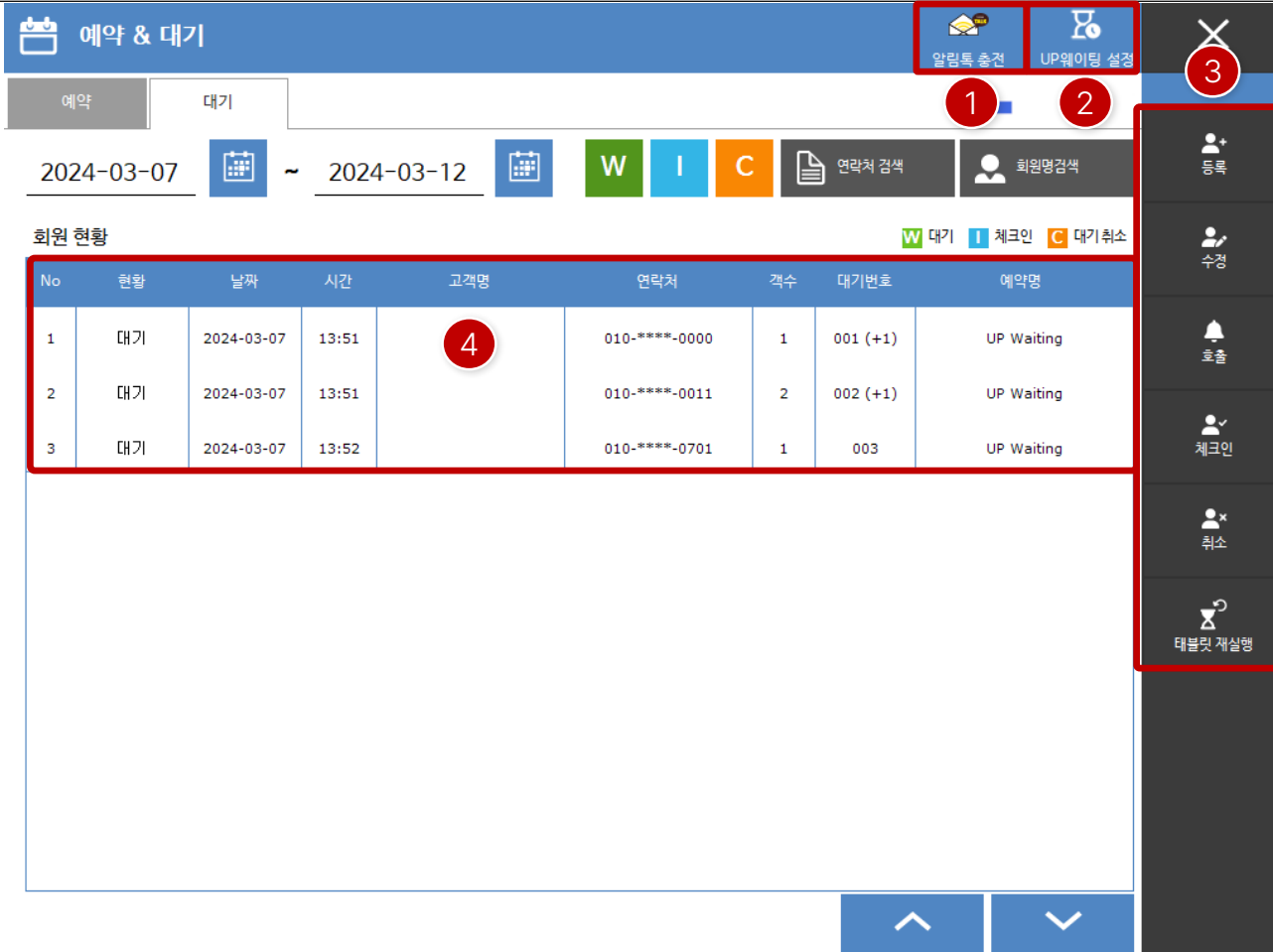

#### **4. 운영**

#### [POS 예약 & 대기 화면]

- ① 알림톡충전기능 충전요청후입금을해야만충전이됩니다. 이후부터사용 가능합니다.
- ② UP웨이팅 설정 웨이팅기능설정입니다.
- ③ 예약동작기능

등록: 수동으로웨이팅접수 수정: 정보를수정할수있으며, 휴대전화번호수정 시에는 대기 알림톡은발송되지않으나, 이후입장대기, 호출 등의알림톡은발송됩니다. 호출: 대기중인고객호출 체크인: 호출한고객입장시처리 취소: 대기중인고객이취소를요청시 처리 태블릿재실행: 연동된UP웨이팅태블릿프로그램재실행

④ 회원현황

대기고객현황리스트입니다.

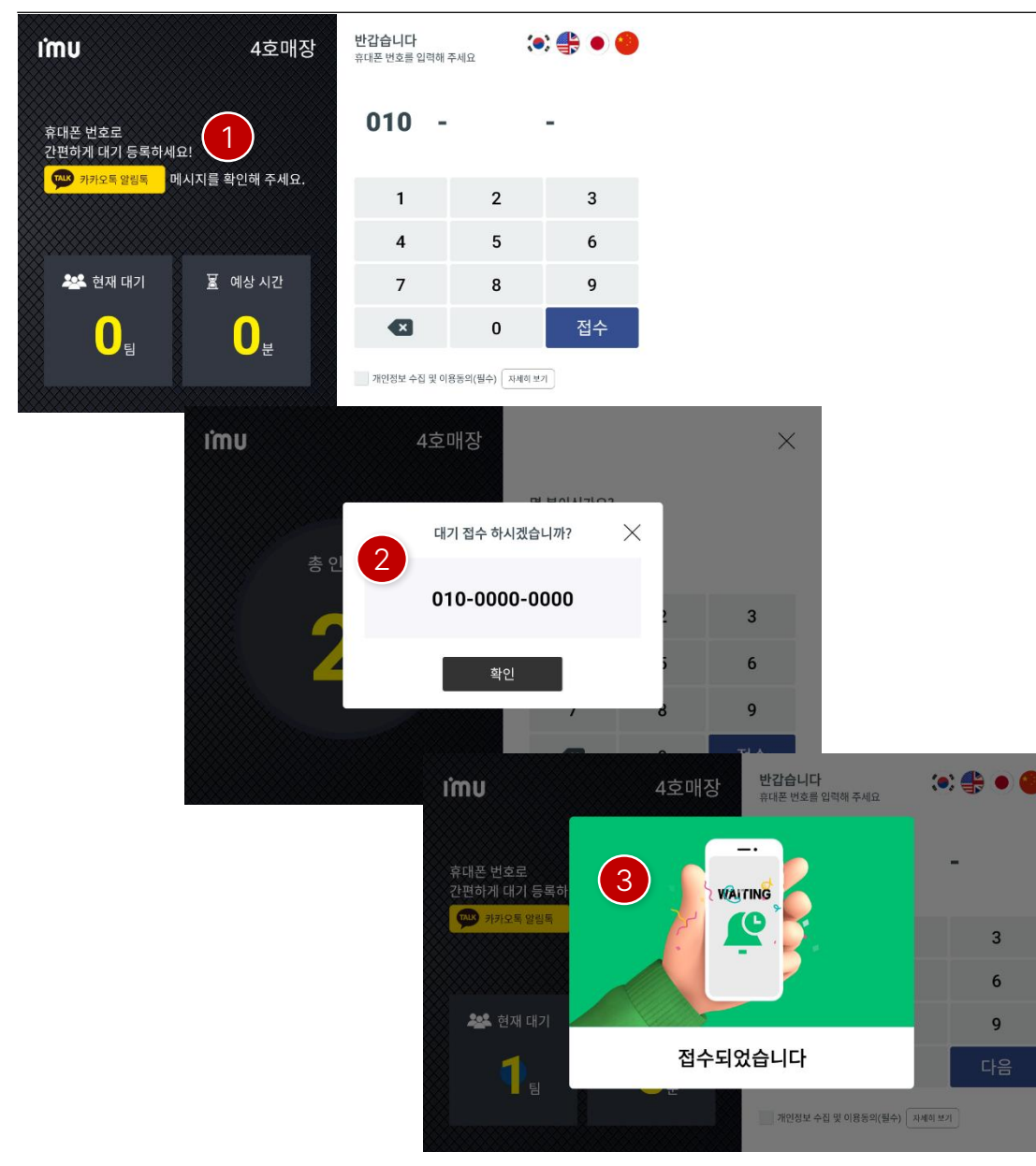

#### **4. 운영**

[UP웨이팅]

① 접수화면

 $\overline{3}$  $6\phantom{1}$ 

 $\overline{9}$ 

휴대전화번호를입력후"개인정보" 체크한다음, "접수" 버튼을클릭합니다.

\* 설정에 따라 인원수 및 객층 선택화면이 나타납니다.

② 대기 접수 시 휴대전화번호 팝업

등록한 휴대전화번호 안내 및 확인 후 "확인" 버튼을 클릭합 니다.

③ 접수완료안내팝업 접수가되었음을안내하는화면입니다. 2~3초후 자동으로 사라집니다.

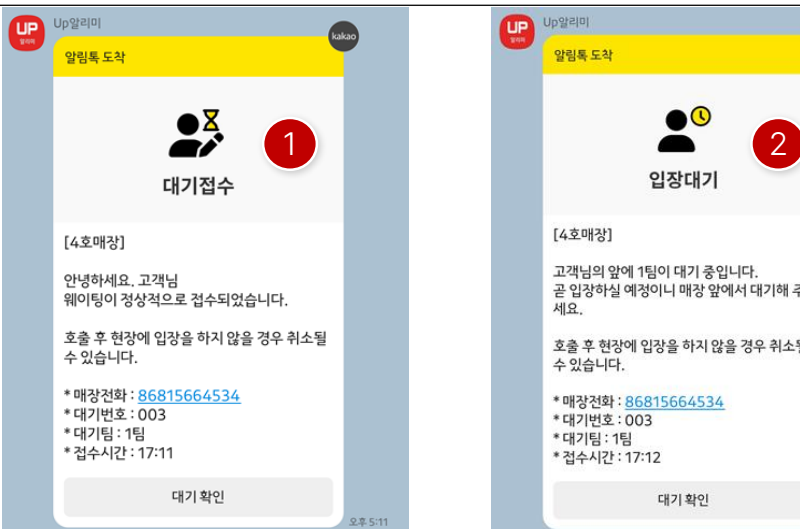

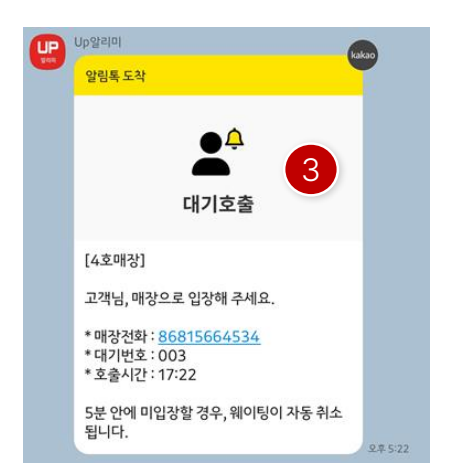

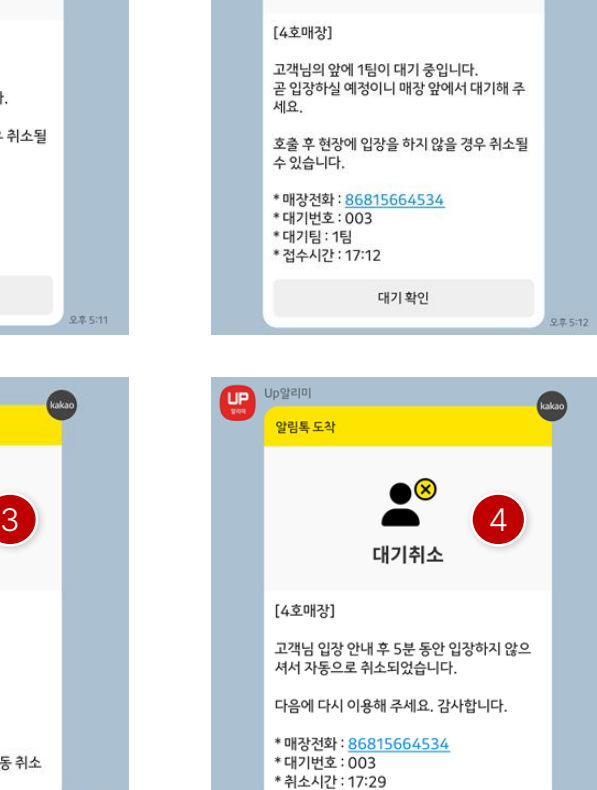

kakao

오후 5:29

#### **4. 운영**

[알림톡]

① 대기접수

고객님이 웨이팅에서 대기접수 시 등록한 휴대전화번호를 통해서알림톡이발송됩니다.

② 입장대기

POS 설정에서"입장예정안내"대기팀수를지정하면고객 앞에설정한팀수가남았을때 자동으로발송됩니다. 미사용시 "0"으로 설정하면됩니다.

③ 대기호출

대기고객의입장안내를위해호출시 발송되는알림톡입니 다.

④ 대기취소

POS 설정에서 "호출 횟수 제한" 횟수를 설정하면 입장 예정 인고객을호출후5분 후자동취소되며, 대기취소알림톡이 발송됩니다.

미사용시 "0"으로 설정하면됩니다.

# 감사합니다.

**I'mu** 

1 4